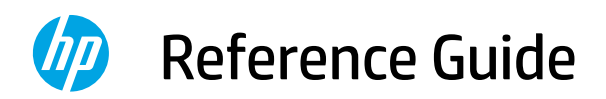

參考指南 설정 설명서 คู่มืออ้างอิง Hướng dẫn Tham khảo Panduan Referensi

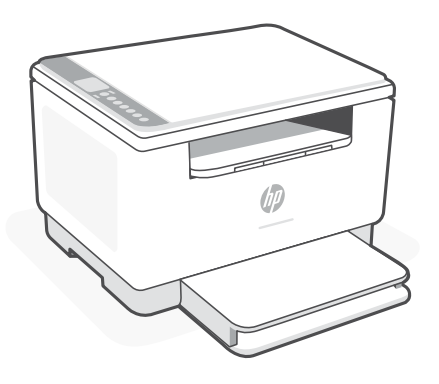

# HP LaserJet MFP M232–M237 series

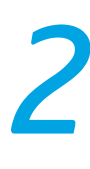

## **Control panel**

 $\mathbf{r}$ 

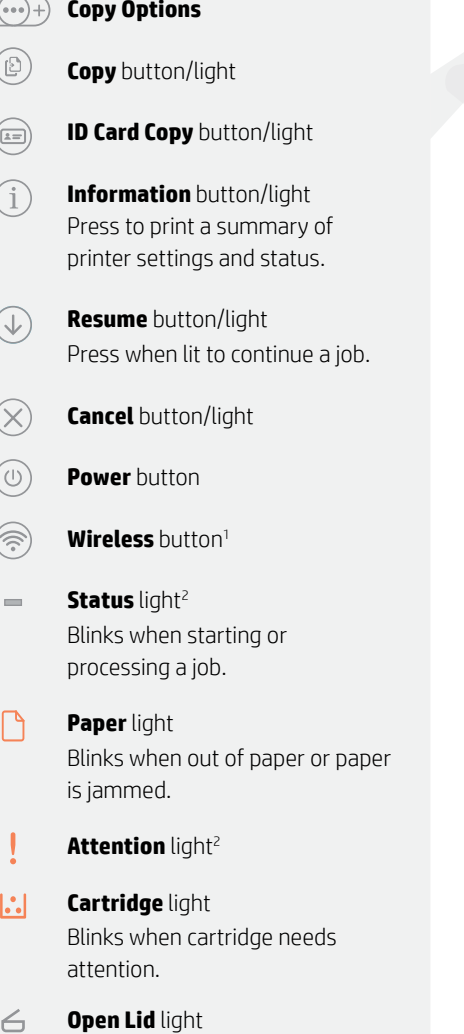

Open lid and turn over ID card to copy second side.

 $\mathbb{D}$ Wi-Fi Direct icon<sup>1</sup>

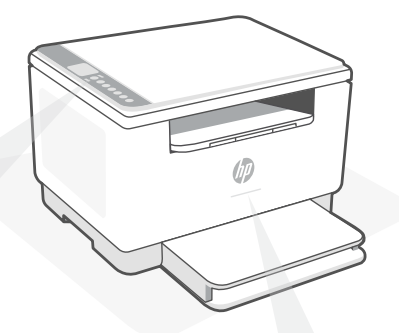

## **Status lights<sup>1</sup>**

## **Pulsing purple**

Wireless setup mode. Lasts for 2 hours after first turning on printer. See "Help and tips for Wi-Fi and connectivity".

## **Pulsing blue**

Connecting to network

**Solid light blue**  Connected/ready for use

#### **Solid amber**

Problem. Check the HP Smart app for troubleshooting information.

**Pulsing green** Updating or busy

> <sup>1</sup> Wireless model only <sup>2</sup>USB model only

For more information on lights and errors, visit **[hp.com/support/ljM232MFP](https://www.hp.com/support/ljM232MFP)**

# **Help and tips for Wi-Fi and connectivity**

If the software is unable to find your printer during setup, check the following conditions to resolve the issue.

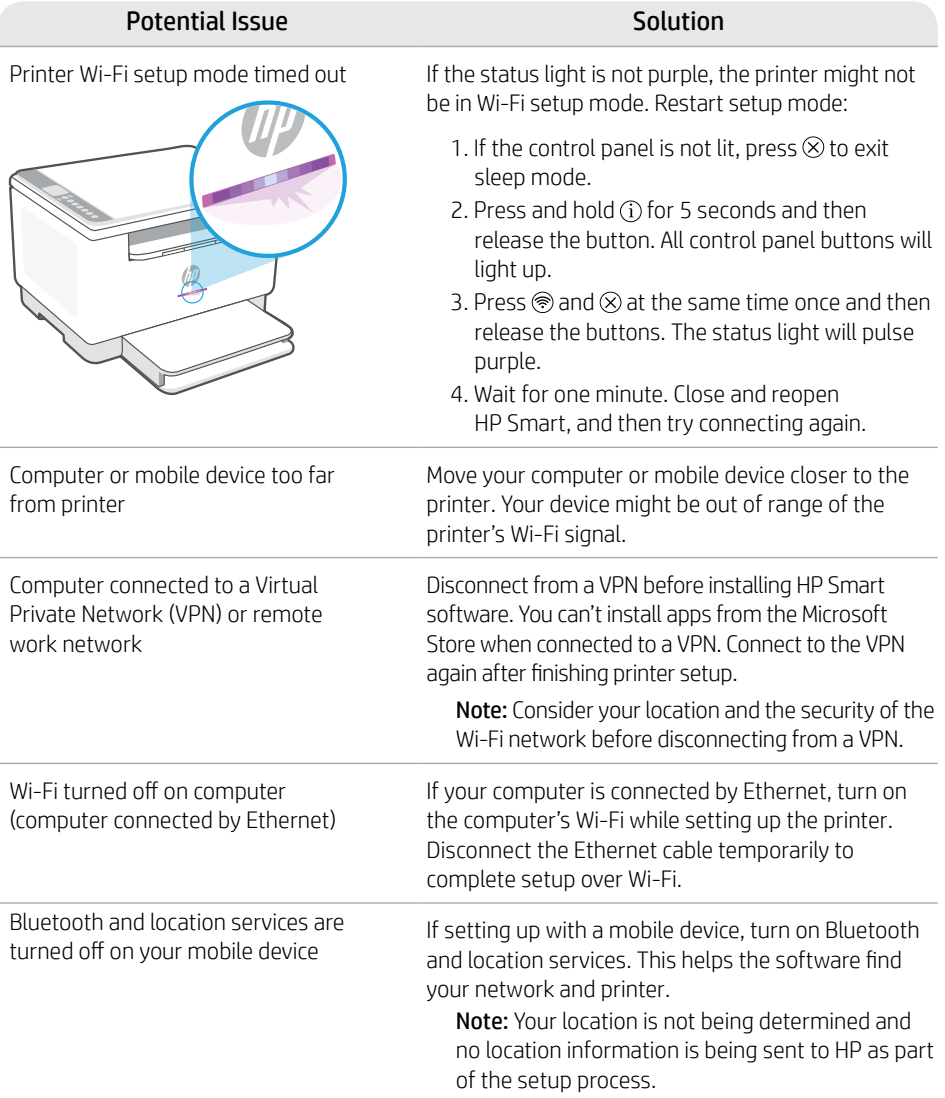

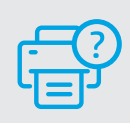

## **Help and Support**

For printer troubleshooting and videos, visit the HP support site. Enter your model name to find the printer. **[hp.com/support/ljM232MFP](https://www.hp.com/support/ljM232MFP)**

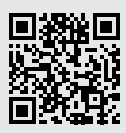

# **控制台**

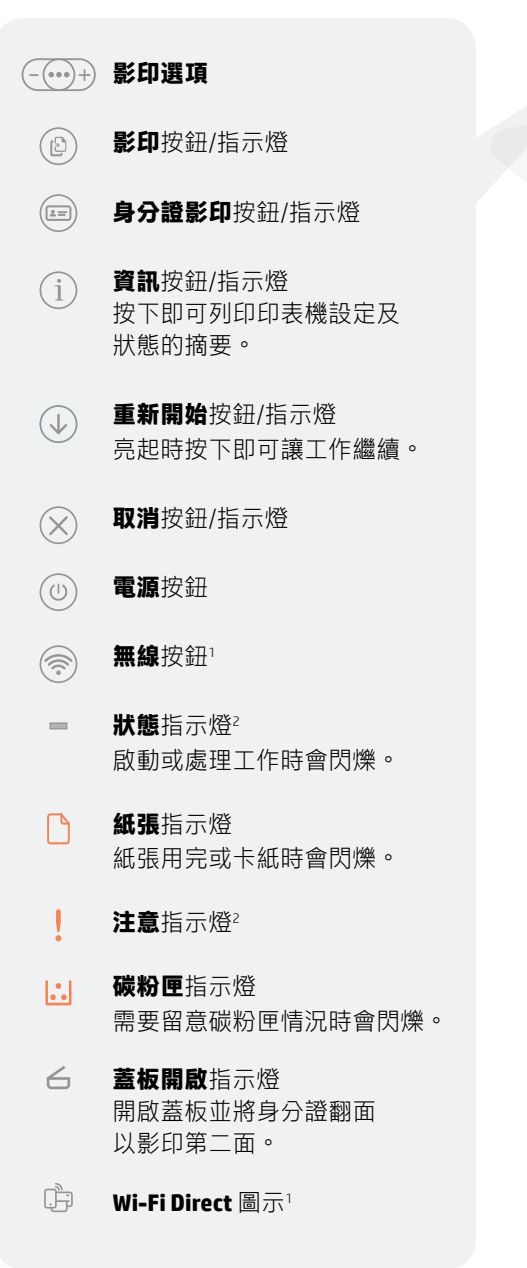

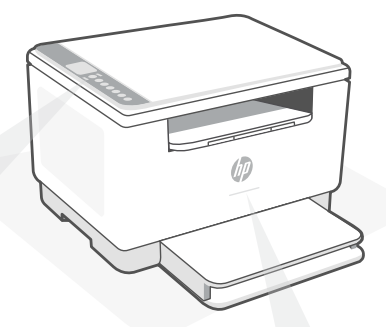

## **狀態指示燈<sup>1</sup>**

#### **紫色脈衝燈光**

無線設定模式。首次開啟印表 機後持續 2 小時。如需相關說 明,請參閱「有關 Wi-Fi 及連線 的說明與訣竅」。

#### **藍色脈衝燈光**

正在連線至網路

**恆亮淺藍色** 已連線/準備就緒可供使用

#### **恆亮琥珀色**

存在問題。請查看 HP Smart 應 用程式以取得疑難排解資訊。

**綠色脈衝燈光** 正在更新或忙碌中

<sup>1</sup>僅限無線機型

<sup>2</sup>僅限 USB 機型

如需有關指示燈和錯誤的更多資訊,請參閱 **[hp.com/support/ljM232MFP](https://www.hp.com/support/ljM232MFP)**

# 有關 Wi-Fi 及連線的說明與訣竅

若軟體在設定期間無法找到您的印表機,請檢查下列情況以解決問題。

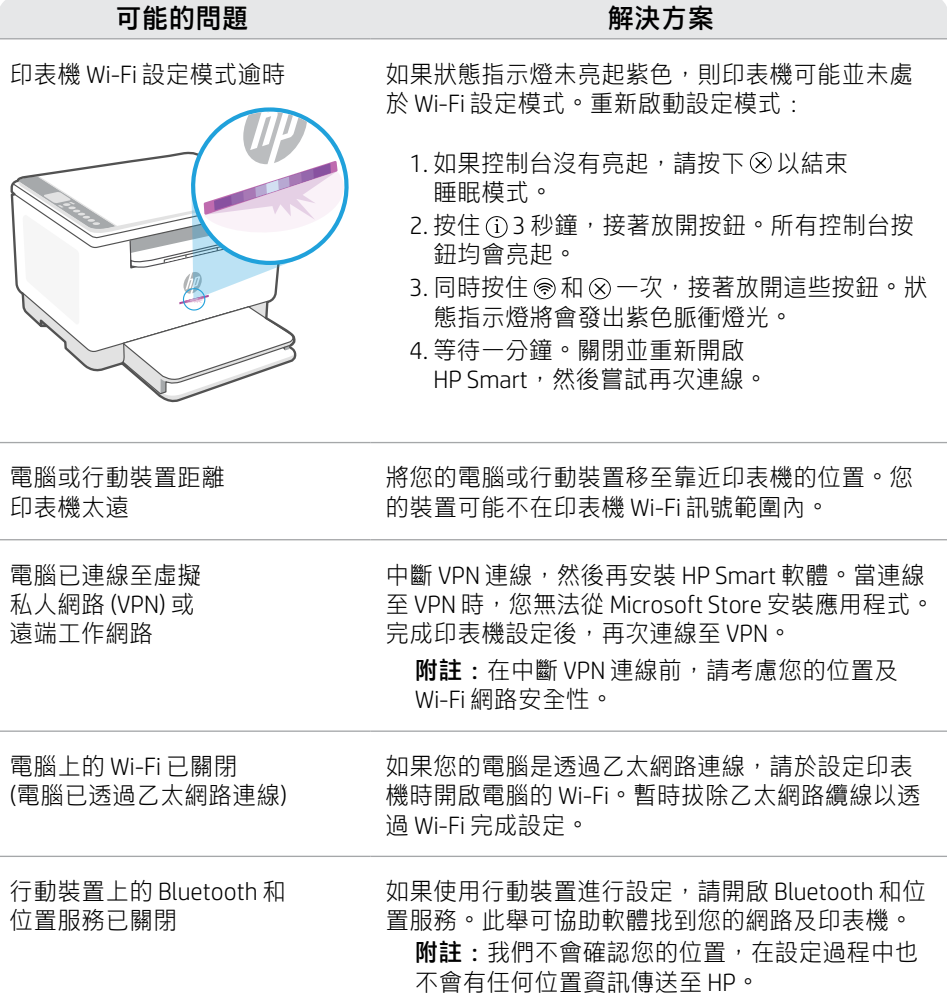

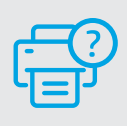

## 說明及支援

如需印表機疑難排解及視訊等內容,請 造訪 HP 支援網站。輸入您的機型名稱 以尋找印表機。 **[hp.com/support/ljM232MFP](https://www.hp.com/support/ljM232MFP)**

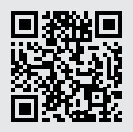

# **제어판**

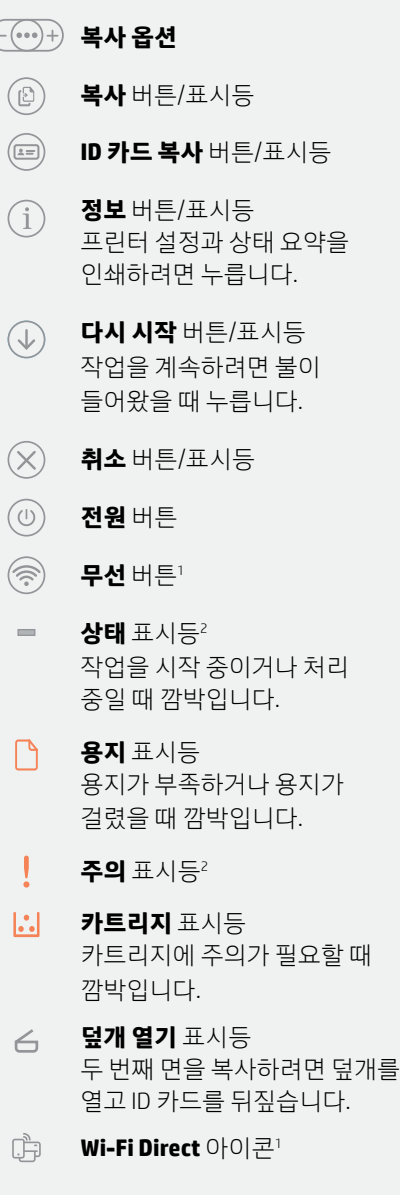

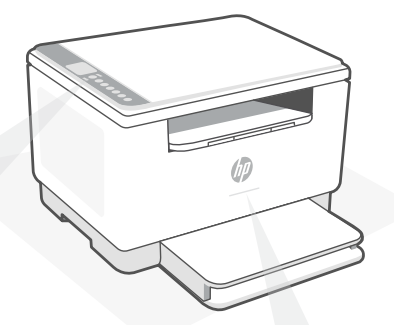

## **상태 표시등<sup>1</sup>**

**보라색 불이 왔다갔다 함** 무선 설정 모드입니다. 프린터를 처음 켠 후 2시간 동안 지속됩니다. "Wi-Fi 및 연결 관련 도움말과 팁".

**파란색 불이 왔다갔다 함** 네트워크에 연결 중

## **파란색 불이 계속 켜져 있음**

연결됨/사용할 준비가 됨

#### **황색 불이 계속 켜져 있음**

문제가 있습니다. 문제 해결 정보를 보려면 HP Smart 앱을 확인하십시오.

#### **녹색 불이 왔다갔다 함** 업데이트 중이거나 사용 중임

<sup>1</sup>무선 모델 전용 2 USB 모델 전용

표시등과 오류에 대한 정보를 자세히 알아보려면 **[hp.com/support/ljM232MFP](https://www.hp.com/support/ljM232MFP)**를 방문하십시오.

# **Wi-Fi 및 연결 관련 도움말과 팁**

설정 중 소프트웨어가 프린터를 찾지 못하는 경우, 다음 상황을 점검하여 문제를 해결하세요.

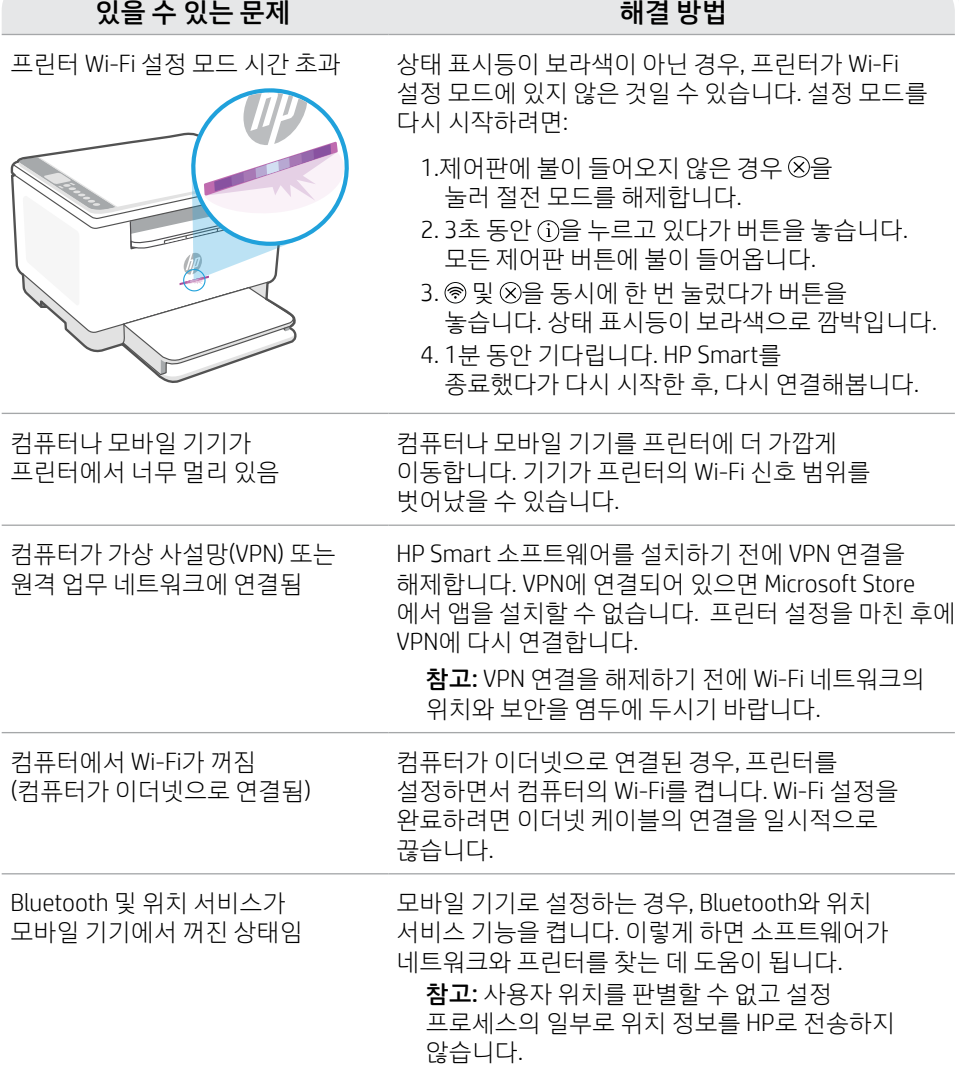

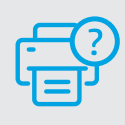

## **도움말 및 지원**

프린터 문제 해결 및 비디오를 보려면 HP 지원 사이트를 방문하십시오. 프린터를 찾으려면 모델 이름을 입력하세요. **[hp.com/support/ljM232MFP](https://www.hp.com/support/ljM232MFP)**

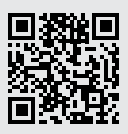

## **แผงควบคุ ม**

์ คู

#### $-$  (...) + **ตั วเลื อกการท� ำส�ำเนา**

- ปุ่ม/ไฟแสดงสถานะ **ทำสำเนา**
- ปุ่ม/ไฟแสดงสถานะ **ทำสำเนาบัตร**  $\left( =\right)$ **ประชาชน**
- $\mathbf{i}$ ปุ่ม/ไฟแสดงสถานะ **ขอม้ ู ล**่ ้ กดเพื่อพิมพ์สรุปข้อมูล การตั้งค่าและ ่ สถานะของเครื องพิ มพ์
- $\overline{\mathbb{U}}$ ี่ปุ่ม/ไฟแสดงสถานะ **กลับสู่การทำงาน** ่ ่ กดเมื่อติดสว่างเพื่อทำงานต่อ
- ปุ่ม/ไฟแสดงสถานะ **ยกเลิ ก**
- $\circledcirc$ ปุ่ม **เปิด/ปิด**
- (ৰু ปุ่ม **ระบบไรสาย ้** <sup>1</sup>
- ไฟแสดง **สถานะ**<sup>2</sup>  $\overline{\phantom{a}}$ ่ กะพริบขณะเริ่มทำงานหรือระหว่างที่กำ ลังประมวลผลงาน
- ไฟแสดงสถานะ **กระดาษ** กะพรีบเมื่อกระดาษหมดหรือกระดาษติด ์<br>เ
- ไฟแสดงสถานะ **เตื อน**<sup>2</sup>
- $\left\| \cdot \right\|$ ไฟแสดงสถานะ **ตลั บหมกึ** ์<br>เ
- กะพริบเมือจำเป็นต้องดูแลตลับหมึก<br>ไฟแสดงสถานะ **เปิดฝา**  $\leftarrow$ ่ เปิดฝาแล้วพลิกบัตรประชาชนเพื่อถ่ายสำ ์<br>เ เนาด้ านที สอง
- $\mathbb{D}$ ไอคอน **Wi-Fi Direct**<sup>1</sup>

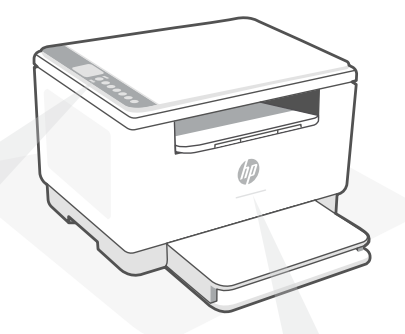

## **ไฟแสดงสถานะ<sup>1</sup>**

## **กะพรบสีม ิ วงเป ่ ็นจั งหวะ**

โหมดตั้งค่าระบบไร้สาย จะคงอยู่เป็นเวลา ้ 2 ชั่วโมง หลังจากเปิดเครื่องพิมพ์ ดู "วิธี ่ ใช้และเคล็ ดลับเกี ยวกับ Wi-Fi และการ ่ เชื่อมต่อ" ่

## **กะพรบสีน ิ � ำ้เงิ นเป็นจั งหวะ**

กำลังเชื่อมต่อก็บเครือข่าย

#### **สวางน ่ ิ งสีน� ำ้เงิ น่**

เชื่อมต่อแล้ว/พร้อมํไช้งาน

#### **สวางน ่ ิ งสีเหลื อง ่**

พบปัญหา ตรวจสอบข้อมูลการแก้ ไข ปัญหาได้ที แอป HP Smart ่

## **กะพรบสีเข ิ ี ยวเป็นจั งหวะ**

ก้าลังอัปเดตหรือก้าลังทำงาน

<sup>1</sup> เฉพาะรุ่นระบปไร้สายเท่านั้น ้ <sup>2</sup> เฉพาะรุ่น USB เท่านั้น ้

สามารถดูข้อมูลเพิ่มเติมเกี่ยวกับไฟแสดงสถานะและข้อผิดพลาดได้ที่ **[hp.com/support/ljM232MFP](https://www.hp.com/support/ljM232MFP)** ่ ่

# **วิ ธีใชและเคล ้ ็ ดลั บเกี ยวกั บ Wi-Fi และการเชื อมต่ อ**

หากซอฟต์แวร์ ไม่พบเครื่องพิมพ์ของคุณในระหว่างการตั้งค่าให้ตรวจสอบสภาวะต่อไปนี้ แล้วทำการแก้ ไขปัญหา ่ ้ ้

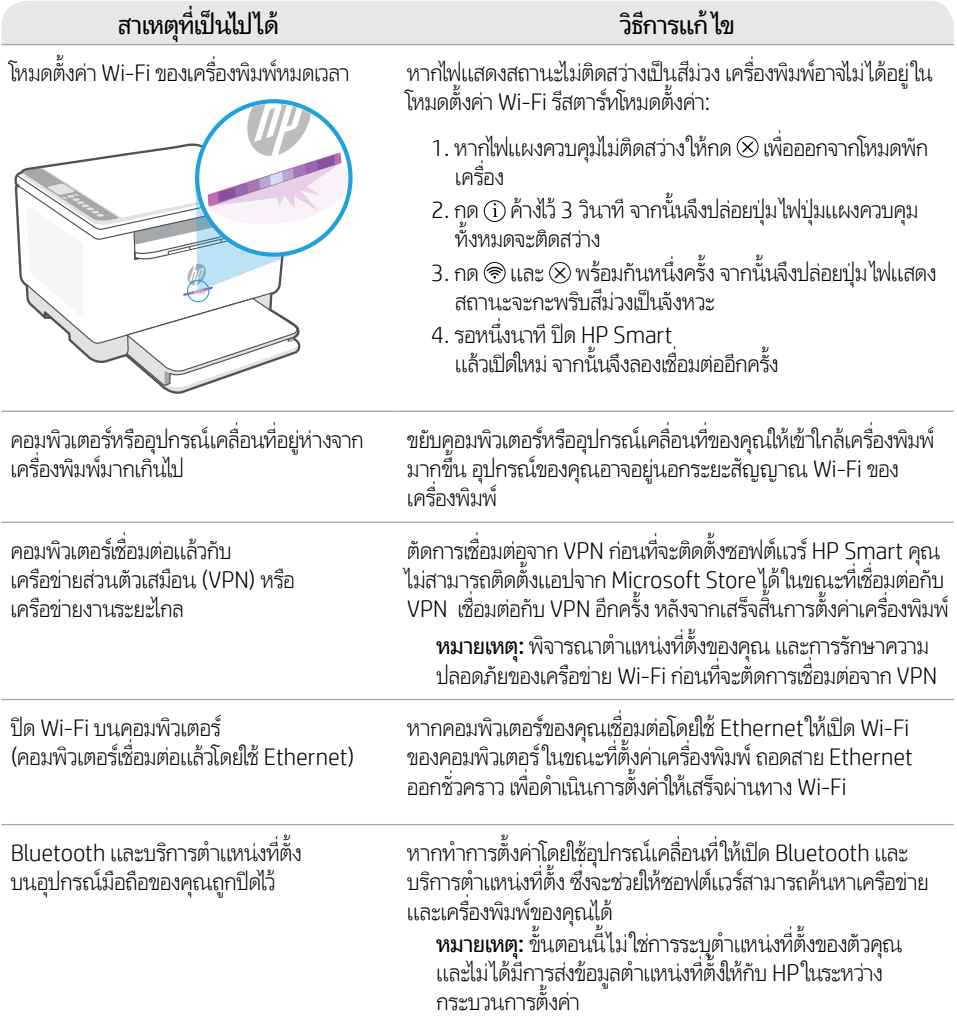

# **วิ ธ ใชี และบร ้ การช ิ วยเหล ่ ื อ**

ไปที่เว็บไซต์สนับสนุนของ HP เพื่อดูวิธีการแก้ ไขปัญหา ่ และวิดีโอแนะนำการใช้งานเครื่องพิมพ์ ป้อนชื่อรุ่นเพื่อ ์<br>เ ่ ่ ค้นหาเครื องพิ ่

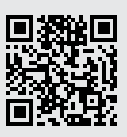

[hp.com/support/ljM232MFP](https://www.hp.com/support/ljM232MFP)

# **Bảng điều khiển**

์อ

## **Tùy chọn Photocopy**

- Nút/đèn **Copy** (Photocopy)
- Nút/đèn **ID Card Copy** (Photocopy  $\sqrt{2}$ Thẻ Định danh)
- Nút/đèn **Information** (Thông tin)  $\mathbf{i}$ Nhấn để in bản tóm tắt thiết đặt và trạng thái máy in.
- Nút/đèn **Resume** (Tiếp tục)  $\downarrow$ Nhấn khi sáng để tiếp tục một lệnh.
	- Nút/đèn **Cancel** (Hủy)
- ⊙ Nút **Power** (Nguồn)
- $\widehat{\mathbb{Q}}$ Nút **Wireless** (Không dây)<sup>1</sup>
- Đèn **Status** (Trạng thái)<sup>2</sup>  $\equiv$ Nhấp nháy khi bắt đầu hoặc xử lý một lệnh.
- Đèn **Paper** (Giấy) Nhấp nháy khi hết giấy hoặc giấy bị kẹt.
- Đèn **Attention** (Chú ý)<sup>2</sup>
- $\left\vert .\right\rangle$ Đèn **Cartridge** (Hộp mực) Nhấp nháy khi cần chú ý đến hộp mực.
- Đèn **Open Lid** (Mở nắp)  $\leftarrow$ Mở nắp và lật thẻ định danh để sao chép mặt thứ hai.
- œ. Biểu tượng **Wi-Fi Direct**<sup>1</sup>

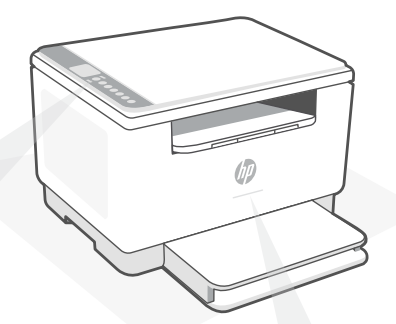

## **Đèn Status (Trạng thái)<sup>1</sup>**

#### **Nhấp nháy màu tím theo nhịp**

Chế độ cài đặt không dây. Kéo dài 2 giờ sau khi bật máy in lần đầu tiên. Xem mục "Trợ giúp và mẹo dành cho Wi-Fi và khả năng kết nối".

#### **Nhấp nháy màu xanh dương theo nhịp**

Đang kết nối với mạng

## **Sáng liên tục màu xanh dương nhạt**

Đã kết nối/sẵn sàng để sử dụng

#### **Sáng liên tục màu hổ phách**

Sự cố. Kiểm tra ứng dụng HP Smart để biết thông tin khắc phục sự cố.

**Nhấp nháy màu xanh lá cây theo nhịp** Đang cập nhật hoặc bận

<sup>1</sup>Chỉ model không dây

<sup>2</sup>Chỉ model USB

Để biết thêm thông tin về các đèn và sự cố, vui lòng truy cập **[hp.com/support/ljM232MFP](https://www.hp.com/support/ljM232MFP)**

# **Trợ giúp và mẹo dành cho Wi-Fi và khả năng kết nối**

Nếu phần mềm không thể tìm thấy máy in của bạn trong quá trình cài đặt, hãy kiểm tra các điều kiện sau đây để xử lý sự cố.

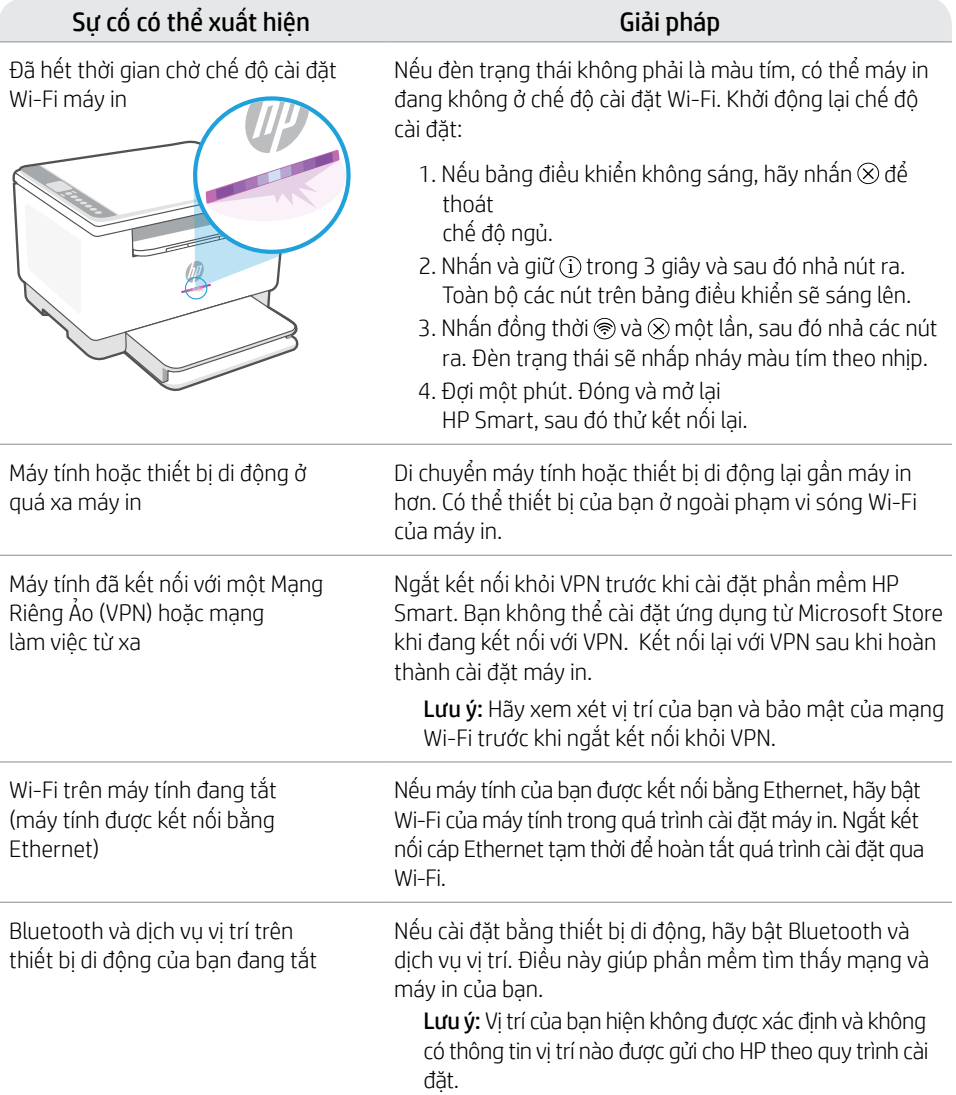

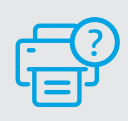

## **Trợ giúp và Hỗ trợ**

Để biết quy trình xử lý sự cố của máy in và xem các video, vui lòng truy cập trang web hỗ trợ của HP. Nhập tên kiểu máy của bạn để tìm máy in. **[hp.com/support/ljM232MFP](https://www.hp.com/support/ljM232MFP)**

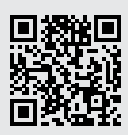

## **Panel kontrol**

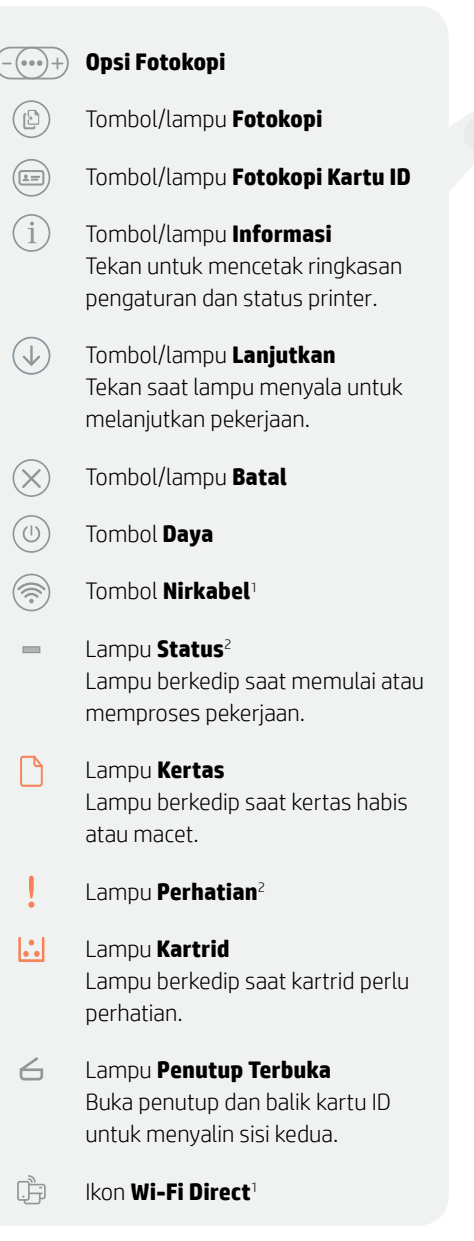

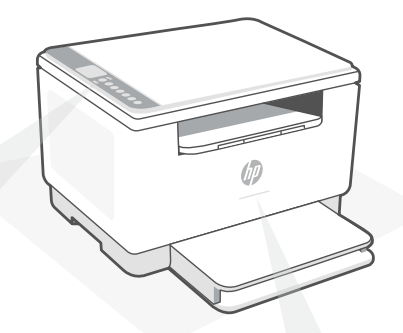

## **Lampu Status1**

#### **Berkedip ungu**

Mode penyetelan nirkabel. Berlangsung selama 2 jam setelah pertama kali menyalakan printer. Lihat "Bantuan dan kiat untuk Wi-Fi dan konektivitas" .

**Berkedip biru** Menyambungkan ke jaringan

**Biru muda solid**  Terhubung/siap digunakan

**Kuning tua solid** Masalah. Periksa aplikasi HP Smart untuk informasi pemecahan masalah.

**Berkedip hijau** Memperbarui atau sibuk

> <sup>1</sup>Model nirkabel saja <sup>2</sup>Model USB saja

Untuk informasi lebih lanjut tentang lampu dan kesalahan, kunjungi **[hp.com/support/ljM232MFP](https://www.hp.com/support/ljM232MFP)**

# **Bahasa Indonesia** Bahasa Indonesia

# **Bantuan dan kiat untuk Wi-Fi dan konektivitas**

Jika perangkat lunak tidak dapat menemukan printer Anda selama penyetelan, periksa kondisi berikut untuk menyelesaikan masalah.

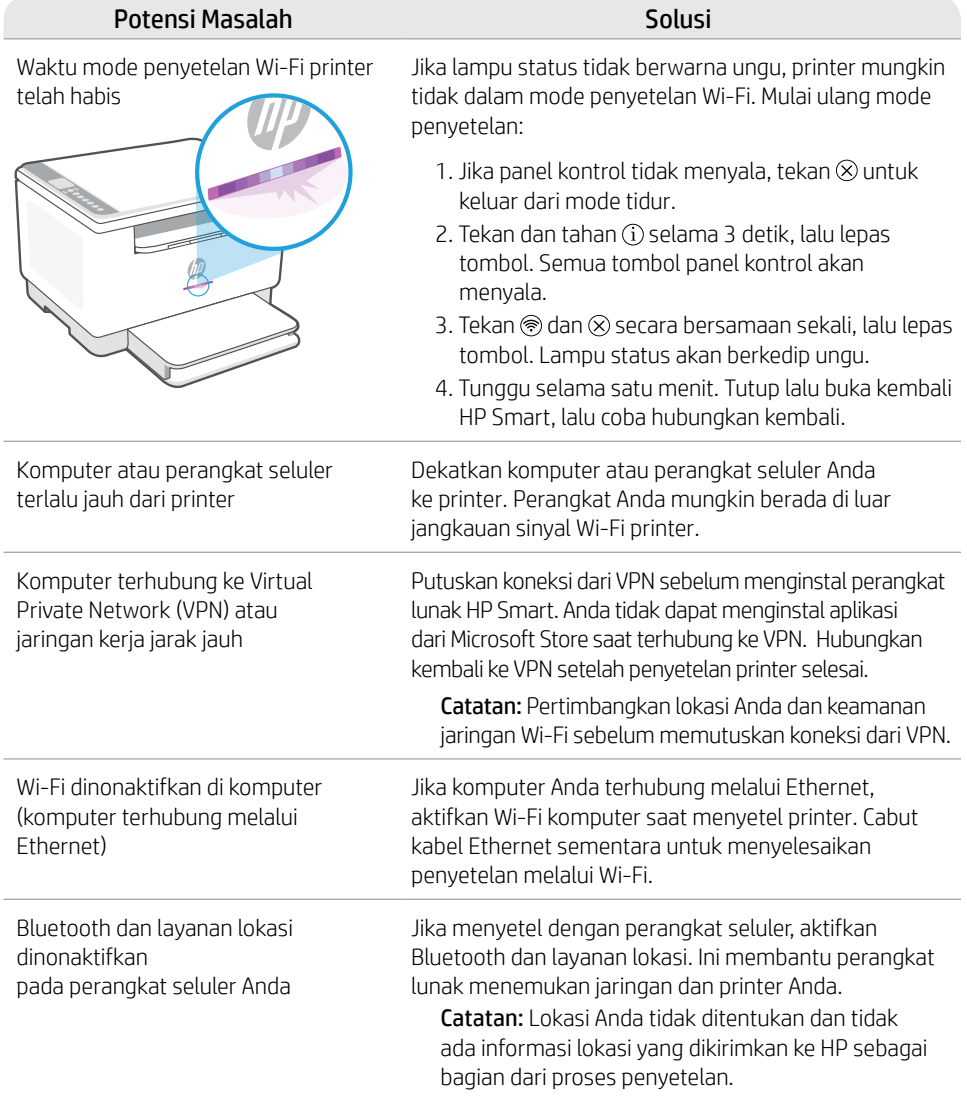

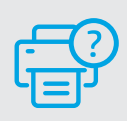

## **Bantuan dan Dukungan**

Untuk pemecahan masalah dan video tentang printer, kunjungi situs dukungan HP. Masukkan nama model printer Anda untuk menemukannya. **[hp.com/support/ljM232MFP](https://www.hp.com/support/ljM232MFP)**

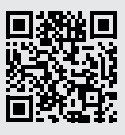

## **Informasi Importir**

PT. Hewlett Packard Indonesia Gedung Perkantoran Prudential Center Kota Kasablanka Lantai 9, Jl. Casablanca Kav.88 Kel. Menteng Dalam, Kec. Tebet, Kota Administrasi Jakarta Selatan 12870

• HP Laser let MFP M236dw

# **Petunjuk Pemeliharaan**

Petunjuk Pemeliharaan Lakukan prosedur pencegahan dasar setiap kali hendak menggunakan printer ini untuk mengurangi resiko cedera karena terbakar atau sengatan listrik:

- 1. Bacalah dan pahami seluruh petunjuk dalam dokumentasi yang menyertai printer.
- 2. Perhatikan semua tanda peringatan dan petunjuk yang tertera pada printer.
- 3. Cabut kabel printer dari stopkontak sebelum membersihkan.
- 4. Jangan memasang atau menggunakan printer ini dekat air atau saat Anda basah.
- 5. Letakkan printer dengan benar pada permukaan yang stabil.
- 6. Letakkan printer di lokasi yang aman dimana tak seorangpun dapat menginjak atau tersangkut kabel daya, dan agar kabel daya tidak rusak.
- 7. Tidak ada komponen bagian dalam yang dapat diperbaiki pengguna. Serahkan perbaikan kepada petugas servis resmi.
- 8. Gunakan hanya dengan kabel daya dan adaptor daya yang disediakan HP.

Informasi yang terdapat dalam dokumen ini dapat berubah tanpa pemberitahuan.

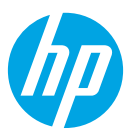

© Copyright 2021 HP Development Company, L.P.

Microsoft and Windows are either registered trademarks or trademarks of Microsoft Corporation in the United Stated and/ or other countries. Mac, OS X, macOS, and AirPrint are trademarks of Apple Inc., registered in the U.S. and other countries. Android is a trademarks of Google LLC. iOS is a trademark or registered trademark of Cisco in the U.S. and other countries and is used under license.

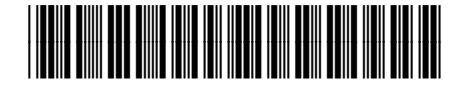

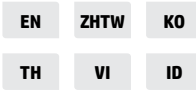

Printed in Vietnam 베트남에서 인쇄

6GW99-90024